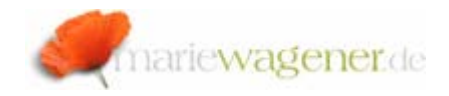

# NOTE MARCH 2011

## *Security upgrade*

SAP® systems are upgraded on a frequent basis, and as part of such an upgrade the security requires special attention as well.

While new authorization objects are introduced - even in purely technical upgrade scenarios - additional relations between authorization objects and transactions are also updated in the corresponding SAP® standard tables amongst a lot of other things. To benefit from these new implementations, and to make sure that code integrated authority-checks are reflected in the profile generator appropriately, the PFCG tool requires an upgrade together with the affected elements of a security concept, as e.g. roles.

The security upgrade is actually an important enabler for stable SAP® authorization environments and should be part of every SAP® upgrade and Enhancement Pack scenario.

Starting point is transaction **SU25** – a tool for the profile generator upgrade that leads through the individual steps.

### *How to perform a profile generator upgrade [SU25]*

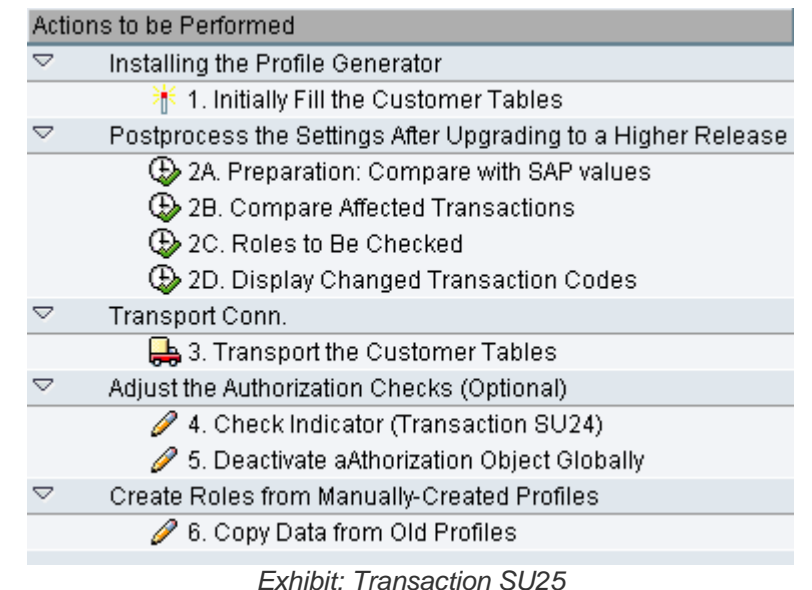

#### 1. *Initially Fill the Customer Tables*

The first step is only required if you have a fresh installation and are using the profile generator for the first time, or if you want to refill the tables.

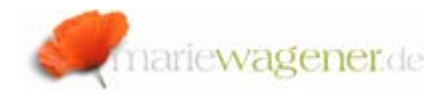

*2.* A*. Preparation: Compare with SAP values*  This step will provide the delta between the SAP® standard tables **USOBT** and **USOBX** and the respective custom tables **USOBT\_C** and **USOBX\_C**. The changes from the SAP® standard tables will be updated in the custom tables. To transport these tables you have to perform step 3 later on.

### 2. B*. Compare Affected Transaction*

In this step an overview of affected transaction will be displayed that were maintained by the customer in **SU24** [maintaining **SU24** for SAP® standard], and have been updated by SAP® with the upgrade now. It can be determined whether the customer specific entries are to be kept or to be adapted based on the SAP® suggestions that come in with the upgrade.

### 2. C. *Roles To Be Checked*

This step will provide an overview of the roles that are actually affected by the upgrade. The roles can be worked on individually according to prioritization, and can then be transported.

# 2. D. *Display Changed Transaction Codes*

Sometimes SAP® transactions are replaced or become obsolete. This step will provide the necessary overview. Per double-click the affected transactions can be replaced by SAP® suggestions.

#### *3. Transport of Customer Tables*

This step will allow you to transport the changes performed in 2.A. and B. The tables mentioned above will be completely transported [not only the delta].

# 4. *Check Indicator (Transaction SU24)* This Step is optional and relates to step 2.B.

5. *Deactivate Authorization Object Globally*  This is a link to transaction **AUTH\_SWITCH\_OBJECTS** that allows you to switch off authorization objects for checks globally.

# 6. *Copy Data from Old Profiles*

This step is only required if you actually are using the **PFCG** and roles for the first time. This step will support you to convert your formerly used profiles into roles in different steps.

# **! NOTE**

The integrated button

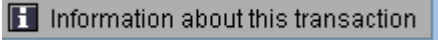

provides some additional helpful information.